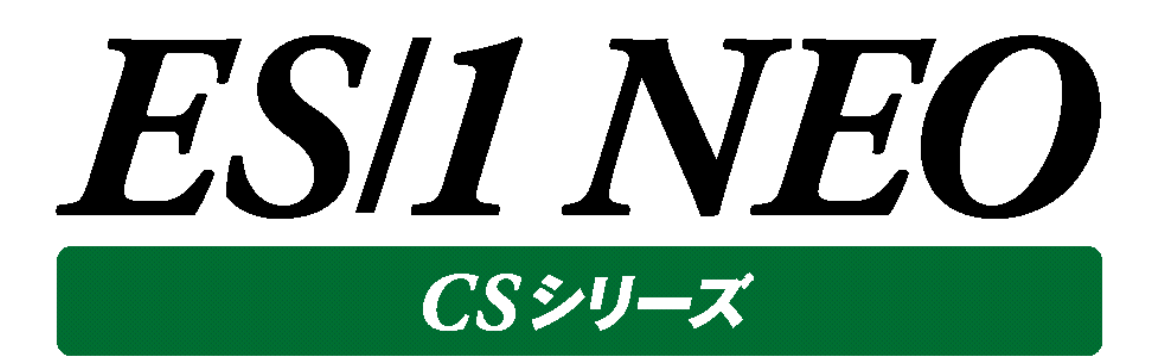

# CS-AWS 使用者の手引き

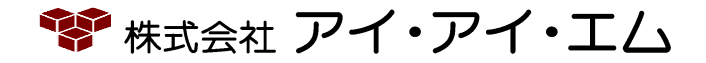

第3版 2018年2月

©版権所有者 株式会社 アイ・アイ・エム 2018年

**© COPYRIGHT IIM CORPORATION, 2018**

**ALL RIGHT RESERVED. NO PART OF THIS PUBLICATION MAY REPRODUCED OR TRANSMITTED IN ANY FORM BY ANY MEANS, ELECTRONIC OR MECHANICAL, INCLUDING PHOTOCOPY RECORDING, OR ANY INFORMATION STORAGE AND RETRIEVAL SYSTEM WITHOUT PERMISSION IN WRITING FROM THE PUBLISHER.**

**"RESTRICTED MATERIAL OF IIM "LICENSED MATERIALS – PROPERTY OF IIM**

# 目次

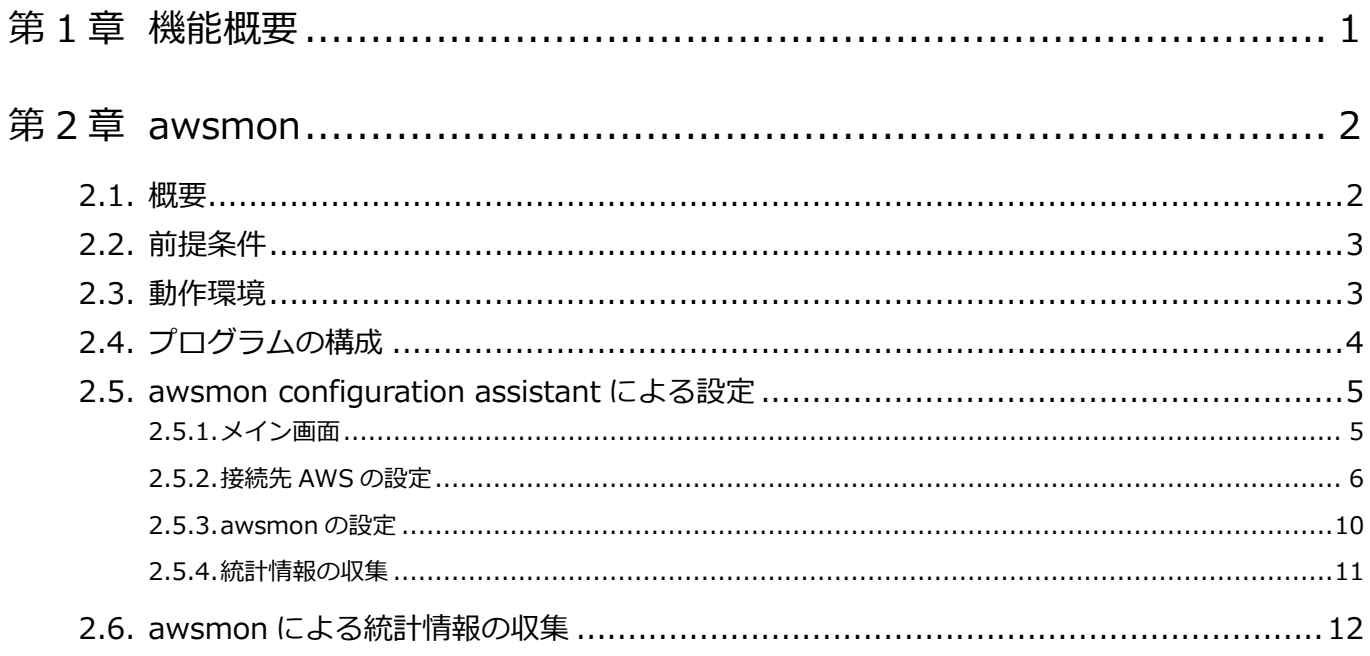

# <span id="page-3-0"></span>第1章 機能概要

本書は、稼働監視対象の Amazon Web Services(以降単に「AWS」と記述)から性能情報を収集する、ES/1 NEO CS-AWS について記述しています。

CS-AWS は AWS から、EC2, EBS など各種サービスの構成情報および性能情報、また利用料明細となるビリング情報を定期 収集するためのサービスを提供しています。

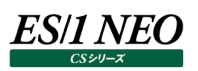

# <span id="page-4-0"></span>awsmon

# <span id="page-4-1"></span>**2.1. 概要**

awsmon は、AWS より各種の統計情報を収集するためのソフトウェアです。収集した統計情報は ES/1 NEO CS シリーズ(以 降単に「CS」と記述)で使用可能なフラットファイルとして出力されます。作成されたフラットファイルはCS-MAGICでグラフを作成し たり、CS-ADVISOR で評価を行うことができます。

取得可能な統計情報は VPC, EC2, EBS, S3, RDS の構成情報、およびこれらの性能情報、ビリング情報、為替情報です。 統計情報の取得には Amazon Web Services 社より提供されている AWS SDK for Java を使用しています。

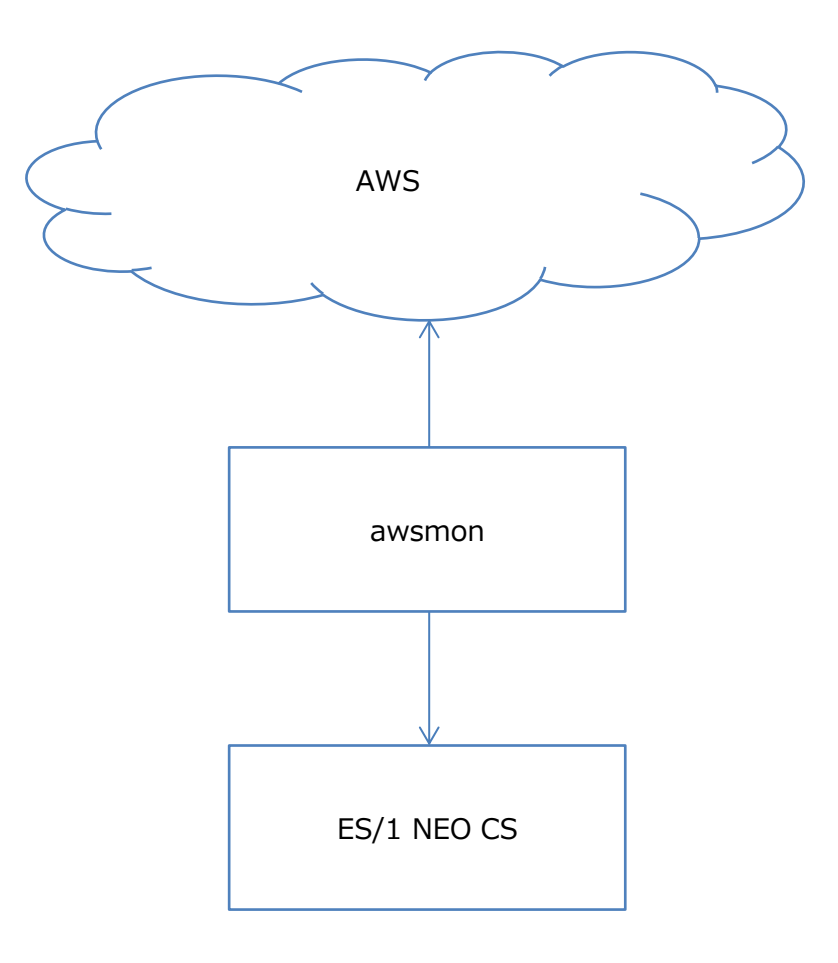

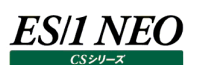

# <span id="page-5-0"></span>**2.2. 前提条件**

CS-AWS を使用するのに付随して発生した AWS の利用料の増加はお客様のご負担となります。

(例)

- ・AWS のデータ転送量(Direct Connect 等を利用してオンプレミス環境から AWS のモニタリングを行った場合)
- ・EC2 インスタンスの利用料(本機能のために EC2 インスタンスを起動してモニタリングを行った場合)
- ・CloudWatch追加メトリックの利用料(オプション設定して Linux、Windows などのゲスト OSメトリックのモニタリングを行っ た場合)

# <span id="page-5-1"></span>**2.3. 動作環境**

awsmon は、CS-MAGIC などと同じ環境にインストールすることも、また単体で別の環境にインストールすることも可能です。ただ し、VMware Workstation のゲスト OS 上での動作は保証外となります。

・EC2 上で稼働させる際の必要なクラスについて 単体で EC2 上のインスタンスに導入する場合、t2.small 相当から動作します。 CS-MAGIC などと同居させる場合、マニュアル「インストールガイド」を参照してください。

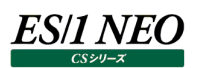

# <span id="page-6-0"></span>**2.4. プログラムの構成**

awsmon は以下の 2 つのプログラムにより構成されています。

・awsmon configuration assistant ・awsmon

「awsmon configuration assistant」は、統計情報収集に必要な設定を行うためのプログラムです。 「awsmon」は、Windows のサービスとして動作するプログラムであり、統計情報の収集はこのプログラムが行います。

### <span id="page-7-0"></span>**2.5. awsmon configuration assistant による設定**

このプログラムでは統計情報を収集する AWS(以降「対象接続先」と記述)の指定と結果出力の指定を行います。また、この プログラムの実行には管理者権限が必要です。

### (1)実行方法

[スタート]メニュー→「プログラム」→「ES1 NEO CS シリーズ」から「awsmon configuration assistant」を選択します。 または、インストールフォルダの「awsmonca.exe」を実行します。

#### (2)操作方法

プログラムを実行すると「メイン画面」が表示されます。

# <span id="page-7-1"></span>**2.5.1. メイン画面**

対象の一覧が表示され、[作成(N)...]、[編集(E)...]、[削除(D)...]、[コピー(C)...]の各ボタンにより対象接続先の追加、 対象接続先の設定の編集、対象接続先の削除の操作が行えます。

メイン画面にて[作成(N)...]ボタンまたは[編集(E)...]ボタンを押下した場合は、「CS-AWS configuration assistant -編 集」画面が表示されます。

メイン画面にて[設定(P)]メニューを押下した場合は、「CS-AWS configuration assistant –設定」画面が表示されます。

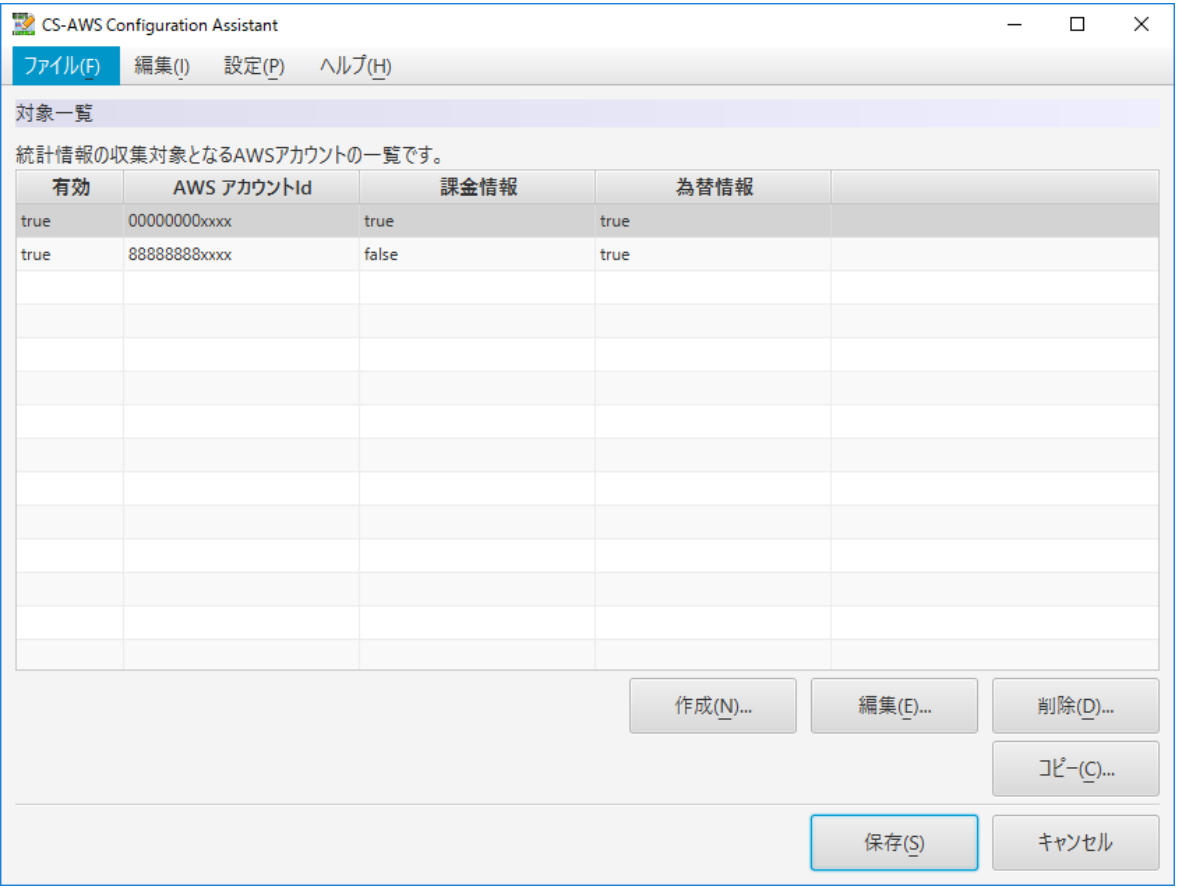

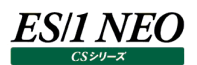

# <span id="page-8-0"></span>**2.5.2. 接続先 AWS の設定**

awsmon が接続する AWS の情報、性能データの収集間隔やフラットファイルに割り当てるサイト/システム名を設定します。

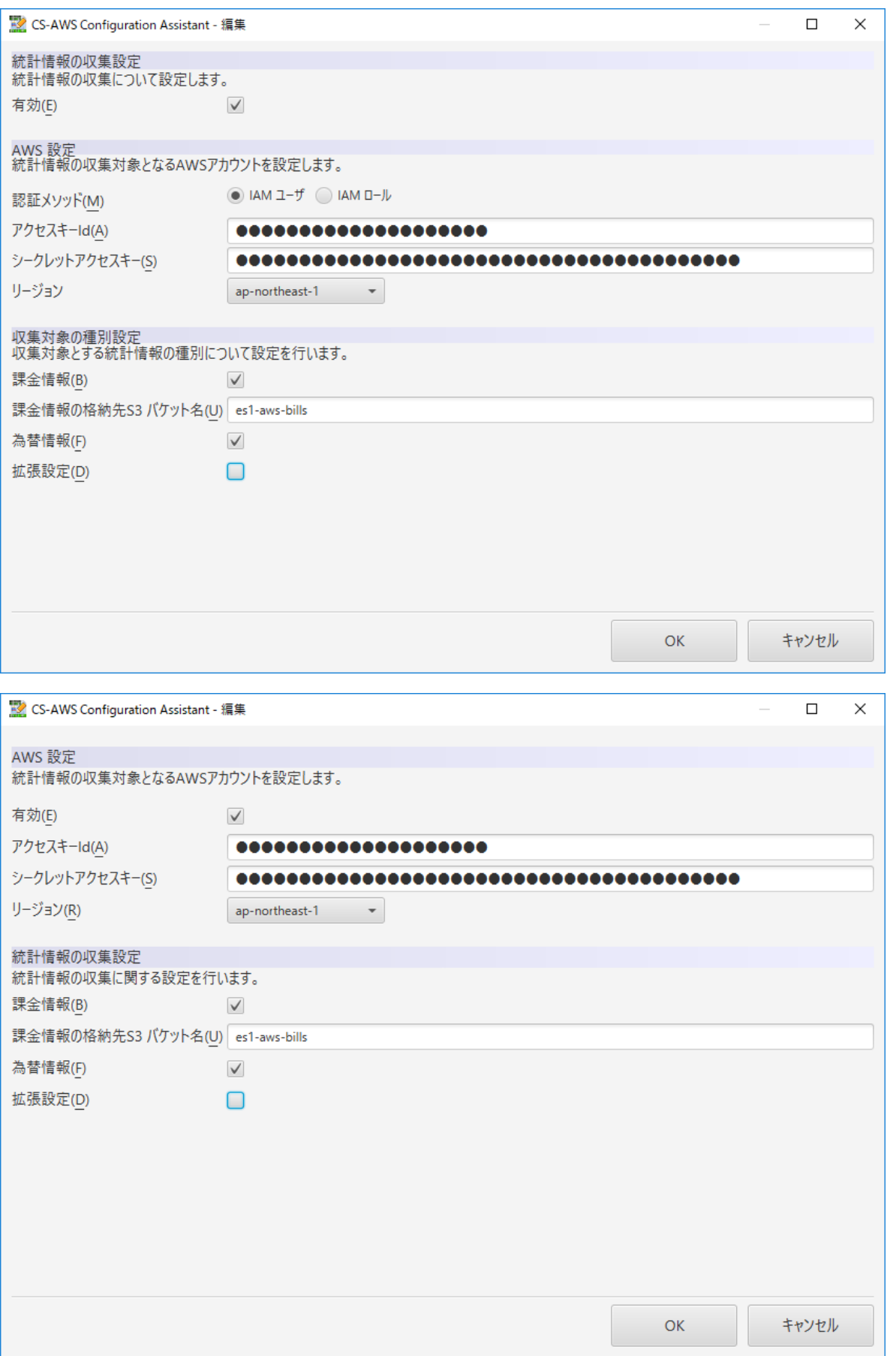

#### (1)有効

この接続先への統計情報を有効化するか指定します。Off の場合は統計情報の収集の対象外となります。

# (2)認証メソッド

AWS への API 接続で使用する認証メソッドを指定します。

IAM ユーザを指定する場合、アクセスキーId、シークレットアクセスキーを使用して認証が行われます。 IAM ロールを指定する場合、CS-AWS が EC2 インスタンス上で動作しており、EC2 インスタンスに IAM ロールが設定され ているのが前提となります。

(3)アクセスキーId

AWS への API 接続に使用する IAM ユーザにて発行されたアクセスキーのアクセスキーId を入力してください。

(4)シークレットアクセスキー

AWS への API 接続に使用する IAM ユーザにて発行されたアクセスキーのシークレットアクセスキーを入力してください。

**メモ! 統計情報の収集に使用する IAM ユーザまたは IAM ロールには、ReadOnlyAccess のパーミッションポリシーを 設定してください。**

(5)リージョン

統計情報収集対象が所属するリージョンを選択してください。

(6)課金情報

ビリング情報を収集対象とする場合、On にしてください。

(7)課金情報の格納先 S3 バケット名

ビリングレポートが格納された S3 バケットの名前を入力してください。

#### **メモ!**

**ビリング情報を収集対象とする場合、ビリングレポートが格納された S3 バケットへの読み取りアクセスが必要となり ます。統計情報収集に使用する IAM ユーザから、S3 バケットへのアクセスパーミッションが得られることを確認してく ださい。**

(8)為替情報

ビリング情報を円建てで出力するため、為替情報を収集対象とする場合、On にしてください。為替情報の収集には、イン ターネット情報の Web サービスへ対して https 接続が必要となります。

(9)拡張設定

AWS 接続について詳細な設定を行う場合は On にします。 ※通常は On にする必要はありません。

拡張設定を On にした場合、以下のように画面が展開され追加の設定項目が表示されます。

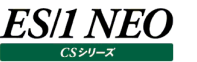

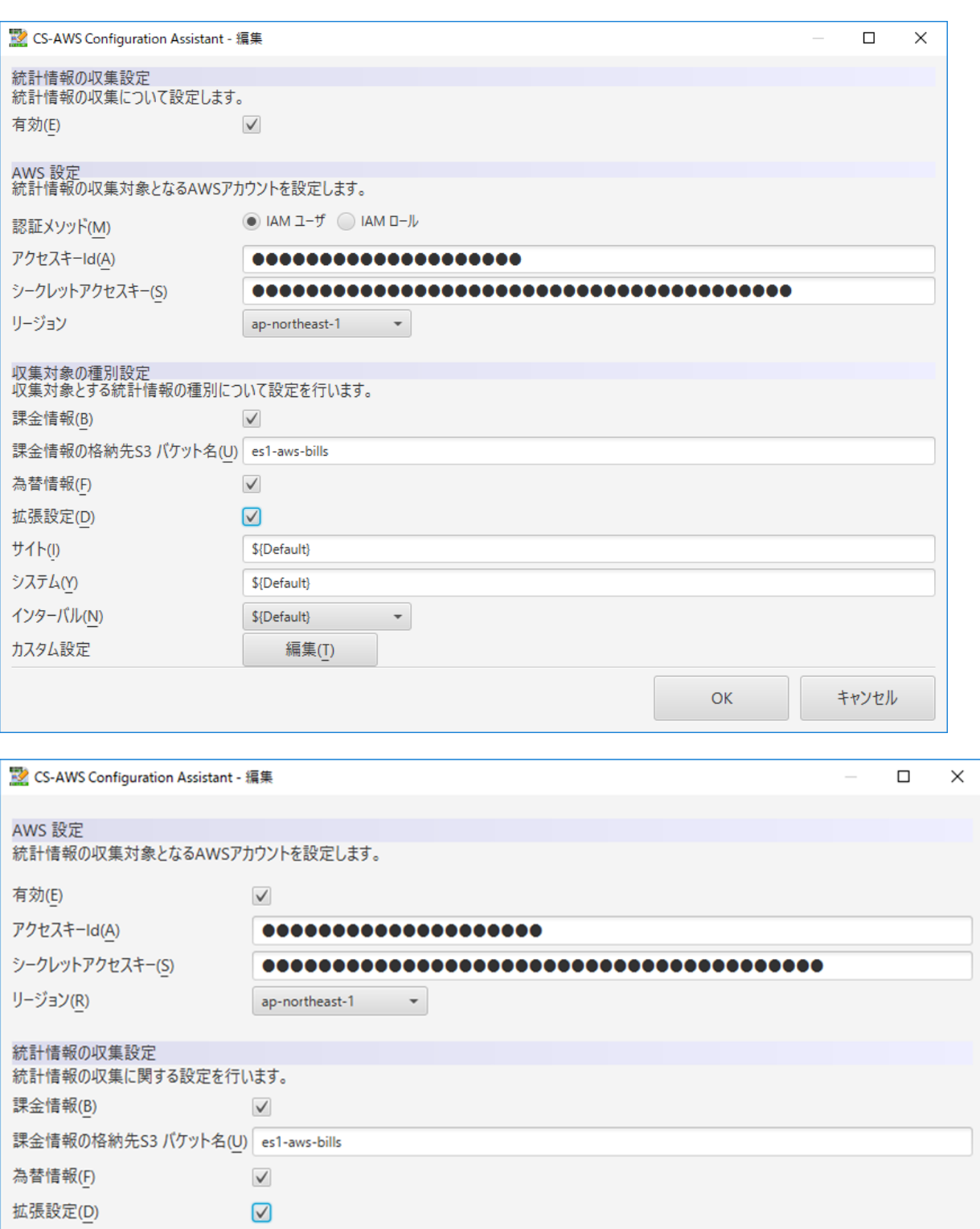

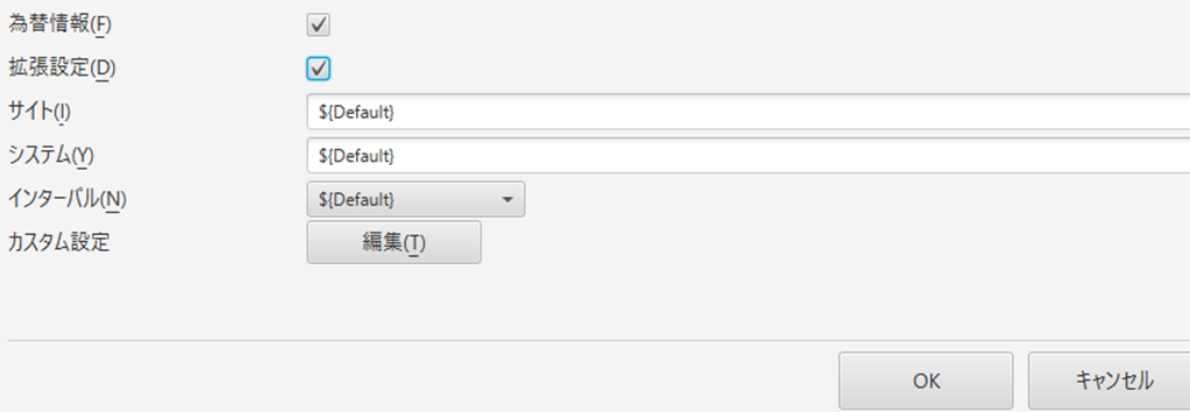

(10)サイト

この AWS 情報に対するサイト名を入力します。 デフォルト値の\${Default}は、統計情報収集時に "AWS" に置換されます。

(11)システム

この AWS 情報に対するシステム名を入力します。 デフォルト値の\${Default}は、統計情報収集時に AWS のアカウント Id に置換されます。

サイト名、システム名については下記の注意を参照してください。

**注意! サイト/システム名は全角 31 文字以内、半角 63 文字以内で指定してください。また、下記の文字は使用できま せん。 ・半角片仮名 ・\ / : , ; \* ? " < > | . ・#**  $\cdot$ 機種依存文字 (1223..., I III..., ㈱<u>်եω, 等)</u> **・JIS X 0201、JIS X 0208(Shift\_JIS、CP932、Windows-31J)に含まれない文字、および、外字 また、Windows のファイル名、ディレクトリ名として使用できない予約名についてもサイト/システム名として使用 できません。 ・CON、PRN、AUX、CLOCK\$、NUL、COM0~COM9、LPT0~LPT9 サイト/システム名は製品間の内部キーやデータの保存フォルダ名等に使用します。 容易に変更できませんので、将来的に変更する可能性が発生する名前は避けてください。 サイト/システム名として、推奨できない例 ・次期システム ・本番システム ・テスト期間中システム サイト/システム名が反映される箇所 ・CS シリーズの入力データファイルを格納するフォルダ名 ・CS シリーズの出力結果ファイル名の一部 ・CS シリーズの出力結果ファイルを格納するフォルダ名 ・CS シリーズの出力結果を Web コンテンツ化して Web ブラウザで閲覧する際のパス名 ・CS シリーズの出力結果を Web コンテンツ化して専用データベースに登録する際の識別名**

(12)インターバル

統計情報収集のインターバル長を指定します。 デフォルト値の\${Default}は、統計情報収集時に "5" に置換されます。 サポート SE より指示がない限り、設定は行わないでください。

(13)カスタム設定

統計情報収集に対するカスタム設定を行います。 サポート SE より指示がない限り、設定は行わないでください。

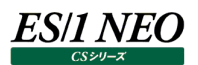

# <span id="page-12-0"></span>**2.5.3. awsmon の設定**

awsmon が出力する中間フラットファイルの出力先、awsmon のサービスが稼働する JavaVM についての設定を行います。

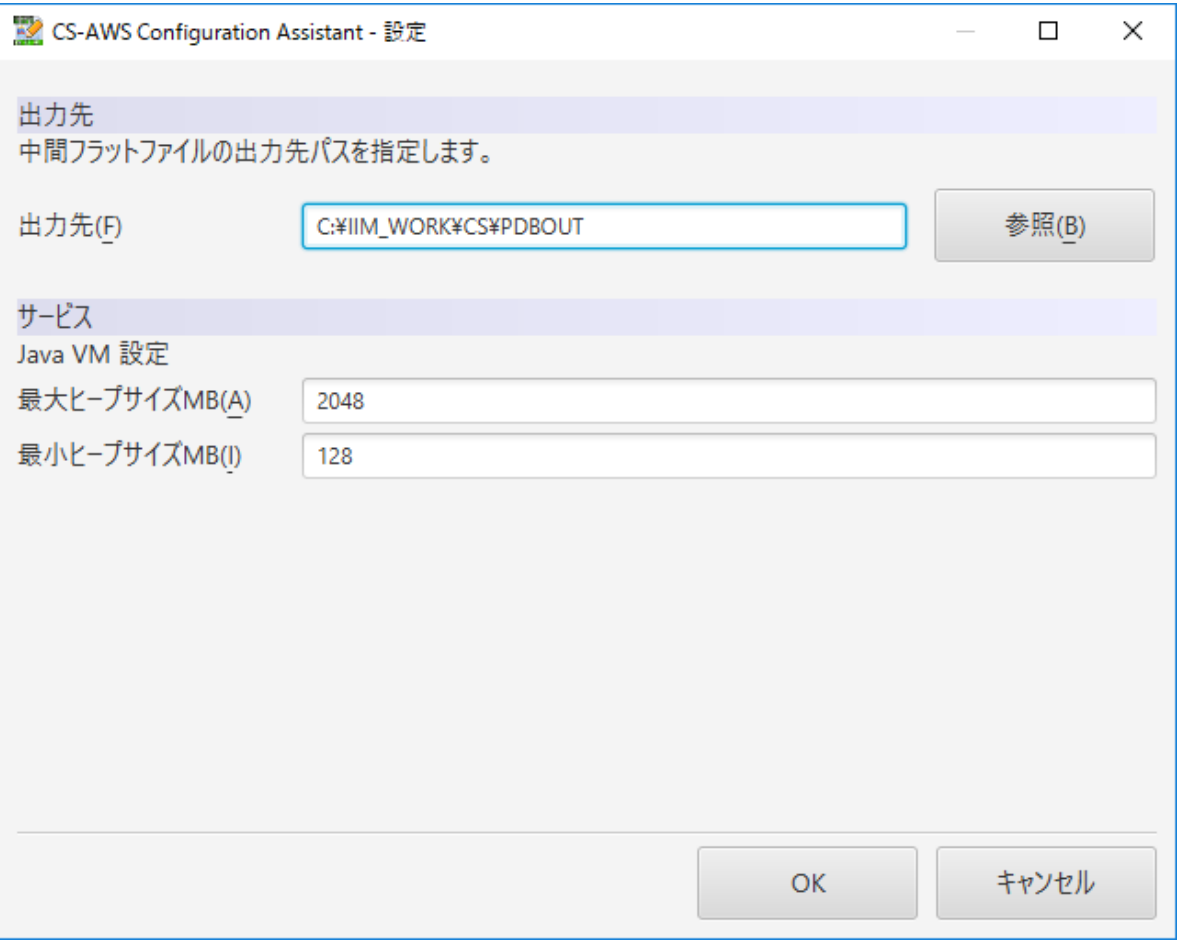

# (1)出力先

中間フラットファイルの出力先フォルダを指定します。

(2)最大ヒープサイズ MB

awsmon の Windows サービスの最大ヒープサイズを指定します。

(3)最小ヒープサイズ MB

awsmon の Windows サービスの最小ヒープサイズを指定します。

#### **メモ!**

**最大、最小のヒープサイズの変更を反映するには、awsmon のサービスの再起動が必要になります。 また configuration assistant の初回起動時などでまだ awsmon サービスが登録されていない場合には、最 大、最小のヒープサイズは画面上に表示されません。**

# <span id="page-13-0"></span>**2.5.4. 統計情報の収集**

対象 AWS の設定を行い、メイン画面にて[OK]ボタンを押下すると設定内容を保存しプログラムを終了します。メイン画面にて [キャンセル]ボタンを押下すると、それまでの操作内容を破棄しプログラムを終了します。 メイン画面にて[OK]ボタンを押下時に設定情報が変更されている場合は、以下の様な画面が表示されます。

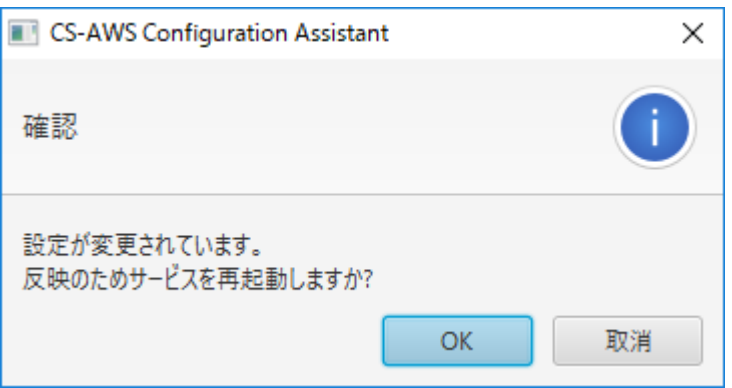

[はい]ボタンを押下した場合は設定内容を保存後、統計情報の収集を開始します。[いいえ]ボタンを押下した場合は、設定内 容の保存のみを行います。

メイン画面にて[OK]ボタンを押下時、既に情報収集が行われている場合は、設定を保存後に情報収集を停止し、再度情報収 集を再開します。

**メモ! 初回の統計情報収集時には過去の統計情報も含めて取得するため、データ収集にかかる時間とデータサイズが大 きくなります。**

# <span id="page-14-0"></span>**2.6. awsmon による統計情報の収集**

awsmon は、統計情報の収集を行うプログラムです。初めて awsmon configuration assistant を実行したときに、「iim awsmon」という名前の Windows サービスとして登録されます。

Windows コントロールパネルの「サービス」ダイアログから「iim awsmon」を選択しサービス(統計情報収集)の開始・停止を行う ことが可能です。

# **注意!**

**VMware Workstation 等の仮想環境に CS-AWS を導入し、仮想マシンをサスペンドすると正常に動作しませ ん。仮想マシンをサスペンドする場合は CS-AWS のサービスを停止させてください。**